# Научно-техническое общество с ограниченной ответственностью «Кардиокод»

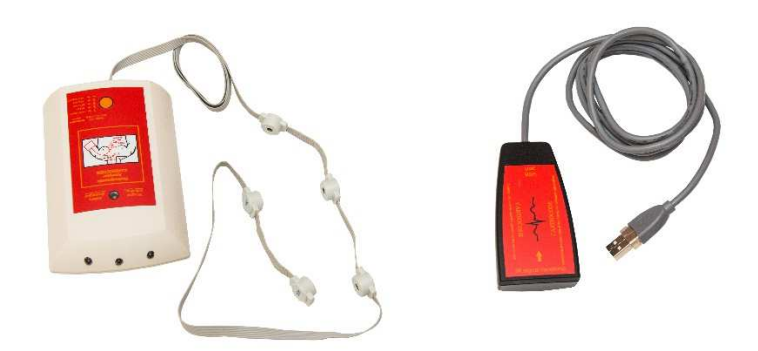

# **Кардиокод**

# **Анализатор гемодинамический компьютерный**

# **Руководство пользователя**

Описание и инструкция по эксплуатации

ТУ 9441-001-73270813-2006

**2019** 

# **СОДЕРЖАНИЕ**

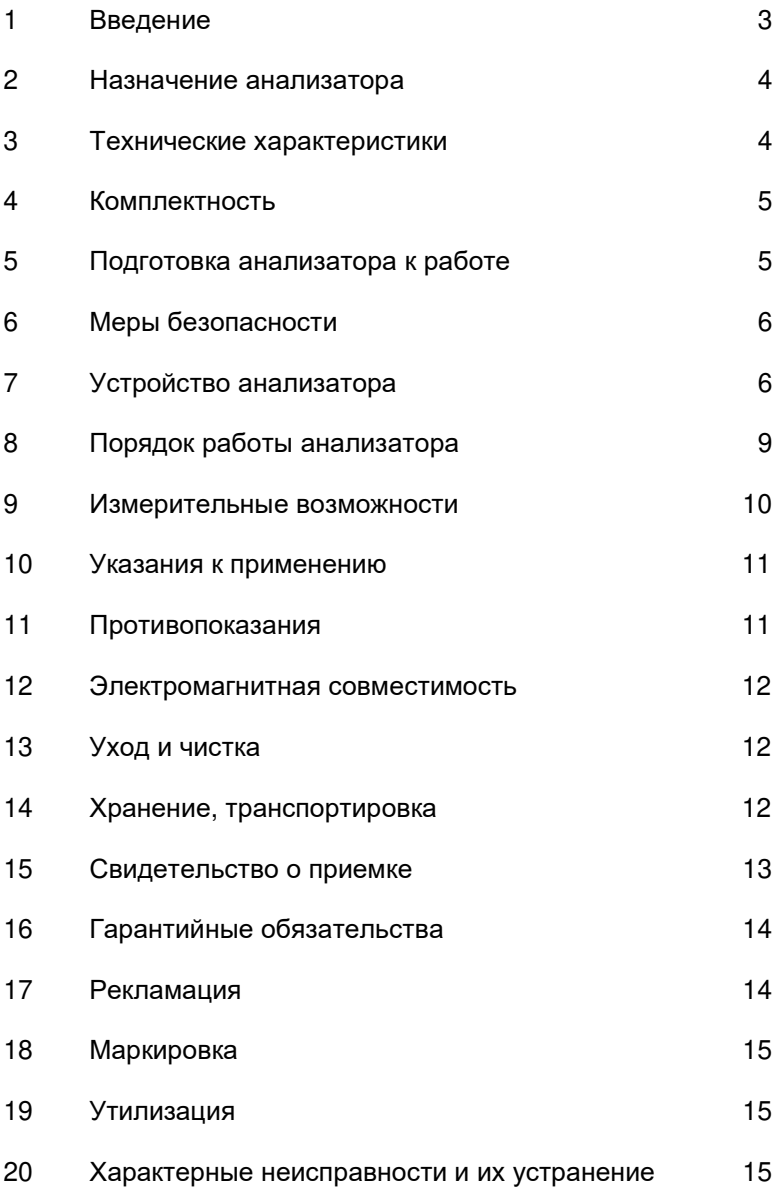

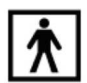

изделие типа BF (изолированная часть)

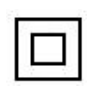

изделие класса II (двойная изоляция)

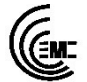

соответствие анализатора электромагнитной совместимости

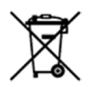

Не утилизируется как бытовые отходы, требуется специальная утилизация

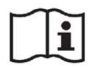

Обратитесь к руководству по эксплуатации

# **1. Введение**

Перед началом эксплуатации анализатора гемодинамического компьютерного «Кардиокод», необходимо внимательно ознакомиться с данным руководством.

Анализатор «Кардиокод» и его программное обеспечение предназначены для использования квалифицированным врачом или медицинским персоналом под его наблюдением. Врач обязан внимательно проанализировать полученные данные и поставить диагноз, при необходимости принимая во внимание ранее имеющиеся клинические данные.

Продажа анализатора должна быть произведена врачу или по заказу врача.

Анализатор соответствует требованиям ГОСТ Р 50444-92 (Разд. 3, 4), ГОСТ Р МЭК 60601-1-2010, ГОСТ Р МЭК 60601-1-2- 2014, ГОСТ 50267.25-94

# **2. Назначение анализатора**

- 2.1 Анализатор, представляющий собой электрокардиограф, предназначен для регистрации биоэлектрических потенциалов сердечной деятельности ЭКГ и реограммы (РЕО) при диагностике состояния сердечно-сосудистой системы человека и вычисления параметров гемодинамики по длительностям фаз сердечного цикла в автоматическом и ручном режиме. Анализатор может применяться в медицинских учреждениях и при оказании медицинской помощи на дому.
- 2.2. Анализатор «Кардиокод» применяется: -в амбулаторно-поликлинических и стационарных лечебных отделениях; -в санаториях-профилакториях; -восстановительно-реабилитационных профилактических учреждениях. -в домашних условиях.

# **3. Технические характеристики**

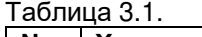

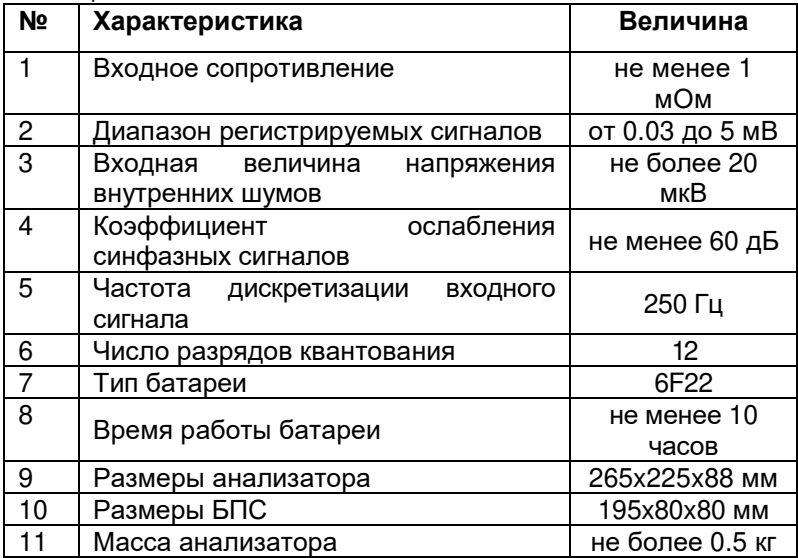

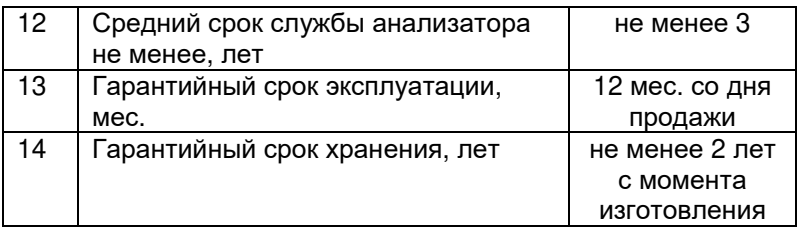

# **4. Комплектность**

Комплект поставки анализатора представлен в таблице 4.1.

Таблица 4.1.

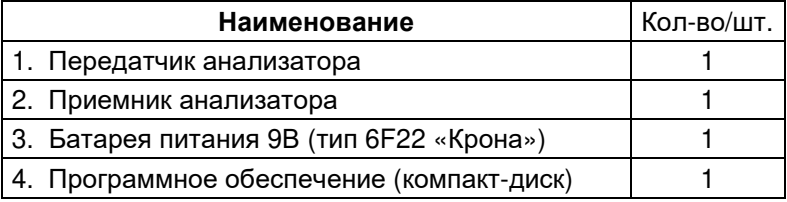

# **5. Подготовка анализатора к работе**

- 5.1. Распаковать анализатор.
- 5.2. Произвести внешний осмотр.
- 5.3. Установить батарею питания.
- 5.4. Установить программное обеспечение на компьютер.
- 5.5. Подключить Приемник анализатора к порту USB компьютера.
- 5.6. Установить электроды на теле пациента.
- 5.7. Подключить электроды к адаптерам на шлейфе Передатчика анализатора.
- 5.8. Один раз нажать и удерживать кнопку на панели Передатчика анализатора до звукового сигнала длительностью 1 секунда. После окончания звукового сигнала на панели Передатчика начнет мигать белая лампочка. При последующем кратковременном нажатии

на кнопку на панели, Передатчик издает кратковременный звуковой сигнал и переключается в другой режим работы:

- 5.9. Расположить Приемник анализатора и Передатчик анализатора на одной линии без препятствий.
- 5.10. Убедиться в получении сигнала от Передатчика анализатора в компьютерной программе.
- 5.11. Произвести запись и интерпретацию полученных сигналов.

# **6. Меры безопасности**

- 6.1 Запрещается использование анализатора при наличии механических повреждений корпуса одного из блоков, шлейфа с адаптерами для электродов, кабеля USB или батареи питания.
- 6.2 Запрещается обслуживающему персоналу устранять какие - либо неисправности в анализаторе.
- 6.3 Не допускается попадание влаги внутрь анализатора.
- 6.4 Использование анализатора должно осуществляться в строгом соответствии с руководством пользователя и методическими рекомендациями.

# **7. Устройство анализатора**

- 7.1 Анализатор гемодинамический компьютерный «Кардиокод» состоит из двух блоков: Приемник анализатора и Передатчик анализатора, выполненных в пластмассовых корпуса. Передатчик анализатора использует батарею питания 6F22 («Крона»). Приемник анализатора использует для питания порт USB компьютера. Внешний вид анализатора представлен на рис. 1.
- 7.2 Кнопка управления анализатором одна, располагается на верхней панели Передатчика анализатора.

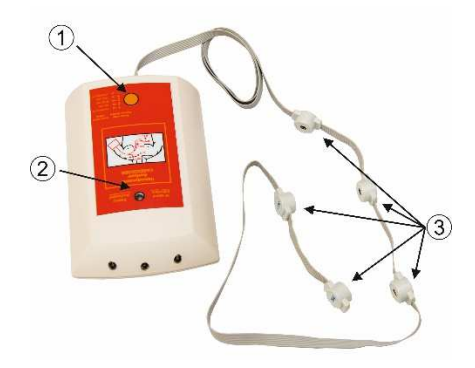

Рис.1. Передатчик анализатора

- 1. Кнопка-Вкл./Выкл. и переключения режимов работы.
- 2. Индикатор работы анализатора.
- 3. Адаптеры для подключения электродов.

Рис.2 Лицевая панель Передатчика анализатора

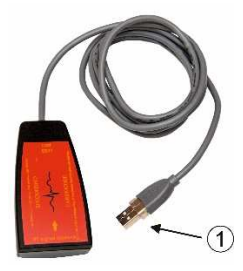

Рис.3 Приемник анализатора

1. Разъем USB для подключения к компьютеру.

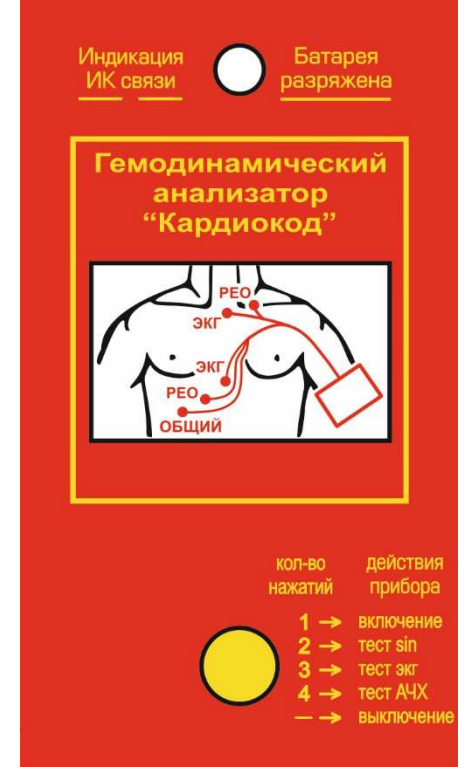

Рис.4. Лицевая панель Приемника анализатора

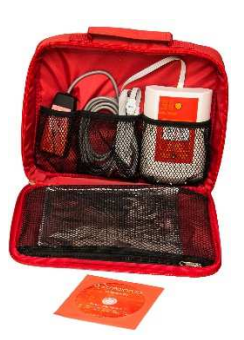

Рис. 5. Анализатор в полной комплектации

- 7.3. Включение анализатора производится нажатием в течении 1 секунды кнопки 1 на лицевой панели Передатчика анализатора. Включается первый режим анализатора, при котором передается сигнал, зарегистрированный с датчиков 3. При кратковременном нажатии на кнопку 1 на лицевой панели Передатчика анализатора включается режим передачи тестового синусоидального сигнала. При следующем кратковременном нажатии на кнопку 1, Передатчик анализатора переключается в режим передачи тестового ЭКГ сигнала. При следующем кратковременном нажатии на кнопку 1, Передатчик анализатора переключается в режим передачи тестового сигнала с изменяющейся амплитудой и частотой. При следующем кратковременном нажатии на кнопку 1, Передатчик анализатора выключается.
- 7.4. Выключение анализатора производится нажатием в течении 1 секунды кнопки 1 на лицевой панели Передатчика анализатора.

# **8. Порядок работы анализатора**

- 8.1. Установите элемент питания в Передатчик анализатора.
- 8.2. Установите программное обеспечение на компьютер и подключите к нему Приемник анализатора.
- 8.3. Анализатор готов к работе.
- 8.4. Установите адаптеры 3 Передатчика анализатора на электроды, установленные на теле пациента.
- 8.5. Нажатием кнопки Вкл./Выкл. в течении 1 секунды на Передатчике анализатора включите анализатор. Вы услышите короткий звуковой сигнал. При этом начнёт светиться белый светодиод 2, указывающий на то, что анализатор работает.
- 8.6. При длительном удержании кнопки Вкл./Выкл. на Передатчике анализатора после продолжительного звукового сигнала анализатор выключится.
- 8.7. После 5 минут анализатор автоматически выключится, о чём известит короткий звуковой сигнал и выключение свечения белого светодиода.
- 8.8. При неисправности анализатора обращайтесь к вашему представителю в регионе, в сервисный центр или к производителю.

8.9. При отсутствии сигнала на выходе анализатор вас известит затухающим звуковым сигналом и отсутствием свечения белого светодиода 2. В этом случае необходимо обратиться в сервисный центр.

# **9. Измерительные возможности**

Метод диагностики, реализованный в анализаторе, позволяет оперативно получить информацию как об устойчивых параметрах сердечно-сосудистой системы, так и о показателях гемодинамики, способных быстро реагировать на любые воздействия эндогенных и внешних факторов. Анализатор дает следующие возможности оценки сердечно-сосудистой системы:

1. Оценить объемные показатели центральной и внутрисердечной гемодинамики:

- SV (мл) ударный объем крови;
- MV (л/м) минутный объем крови;
- РV1 (мл) объем крови, притекающий в желудочек сердца в фазу ранней диастолы (выявление диастолической дисфункции левого желудочка);
- РV2 (мл) объем крови, притекающий в желудочек сердца в фазу систолы предсердия (оценка сократительной функции предсердия и выявление гемодинамической нагрузки на предсердие);
- PV3 (мл) объем крови, изгоняемый желудочком сердца в фазу быстрого изгнания;
- PV4 (мл) объем крови, изгоняемый желудочком сердца в фазу медленного изгнания (оценка сократительной функции желудочка и выявление гемодинамической нагрузки на желудочек);
- PV5 (мл) объем крови, перекачиваемый восходящей аортой (оценка тонуса аорты).

2. Анализ ЭКГ в одном отведении позволяет без топической диагностики выявить:

• изменение частоты сердечных сокращений;

- нарушение атриовентрикулярной и внутрижелудочковой проводимости;
- угрозу фатальных нарушений ритма (диагностика QTсиндрома);
- нарушение ритма сердца и его характер;
- нагрузку на предсердия;
- признаки полной блокады ножек пучка Гиса;
- ишемию и инфаркт миокарда на разных стадиях его развития, рубцовые изменения миокарда;
- метаболические изменения миокарда, в том числе нарушение процессов реполяризации.

3. Анализ реограммы при сопоставлении ее с фазами сердечного цикла позволяет предположить:

- снижение эластичности аорты;
- наличие стеноза устья аорты или аортального клапана;
- затруднение венозного оттока.

#### **10. Указания к применению** (ГОСТ 30323.3-95)

10.1Процедуры желательно проводить в комфортной обстановке, в условиях, дающих пациенту возможность расслабиться.

10.2. Обязательно пользуйтесь рекомендациями, выпускаемыми разработчиками анализатора.

# **11. Возможные побочные действия и**

#### **противопоказания**

Анализатор не рекомендуется использовать при беременности, поскольку исследования этой категории пациентов не проводились.

При наличии искусственных органов или электрокардиостимуляторов рекомендуется проконсультироваться с врачом.

### **12.Электромагнитная совместимость**

12.1. Анализатор прошёл испытания на соответствие ГОСТ Р МЭК 60601-1-2010, ГОСТ Р МЭК 60601-1 -2- 2014 12.2. Анализатор не вызывает ухудшение приема радиосигналов и не нарушает работу оборудования, расположенного поблизости.

# **13. Уход и чистка**

13.1. При проведении дезинфекции анализатора выключите его.

13.2 Дезинфекцию корпуса анализатора производить мягкой салфеткой или тканью, слегка смоченной раствором 3 % перекиси водорода по ГОСТ 177 с добавлением 0,5 % моющего средства по ГОСТ 25644 марки «Лотос» или «Прогресс».

# **14. Хранение, транспортировка**

- 14.1 Для хранения анализатор упаковывается в полиэтиленовый пакет и тару.
- 14.2 Анализатор должен храниться в отапливаемом помещении и соответствовать группе условий хранения по группе 2 ГОСТ 15150.
- 14.3 Транспортирование производится всеми видами закрытого транспорта в таре производителя, при условии обеспечения устойчивого положения тары в процессе транспортирования.

# **15. Свидетельство о приемке**

15.1 Анализатор гемодинамический компьютерный «Кардиокод» соответствует ТУ 9441-001-73270813-2006 и признан годным к эксплуатации.

Заводской номер и поведения и поведения и поведения и поведения и поведения и поведения и поведения и поведения

Дата выпуска: « \_\_\_\_\_ » \_\_\_\_\_\_\_\_\_\_\_\_\_ 202\_\_ г. М.П.

Подпись лица ответственного за приемку \_\_\_\_\_

#### **Производитель:**

**НТ ООО Кардиокод, 347900 Россия, Таганрог, ул. Александровская, 47, тел. (8634)312 403** 

# **16. Гарантийные обязательства**

- 16.1 Производитель гарантирует соответствие анализатора требованиям технических условий при соблюдении потребителем условий эксплуатации, транспортирования и хранения, установленных техническими условиями и паспортом.
- 16.2 Производитель гарантирует в течение 12 месяцев со дня продажи, в случае выхода анализатора из строя, бесплатный ремонт или его замену при выполнении условий хранения, эксплуатации и транспортировки.
- 16.3 Гарантия действительна только при наличии должным образом оформленной гарантийной карточки или счета.
- 16.4 Право на гарантийное обслуживание аннулируется при условии:
	- механического повреждения серийного номера, корпуса и рабочей поверхности;
	- нарушения условий эксплуатации;
	- использования не по назначению;
- 16.5 По истечении гарантийного срока ремонт анализатора осуществляется за счёт потребителя.

# **17. Рекламация**

- 17.1 В случае обнаружения отклонения или нарушения работоспособности анализатора, обращаться по адресу, указанному в настоящем паспорте, или к вашему региональному представителю.
- 17.2 При наличии отдельного гарантийного талона, обращаться в технические центры по указанному адресу с приложением:
	- краткое описание с указанием неисправности**;**
	- гарантийная карта или счет.

# **18. Маркировка**

18.1 На анализаторе находится шильдик с указанием электрических и технических данных анализатора.

# **19. Утилизация**

- 19.1 Анализатор состоит из пластмассы и электронных компонентов, поэтому утилизация должна производится через соответствующие специализированные службы.
- 19.2 Утилизация вместе с бытовым мусором запрещена.

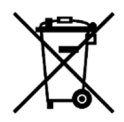

# **20. Характерные неисправности и методы их устранения**

Таблица 20.1

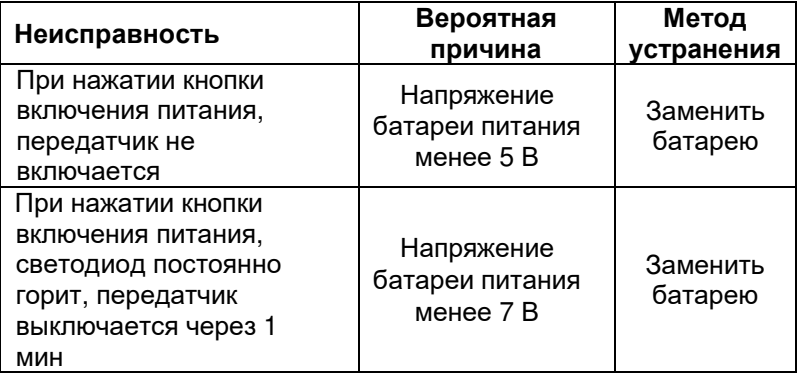